# Risoluzione dei problemi delle DLSw con i comandi di debug  $\overline{a}$

## Sommario

[Introduzione](#page-0-0) **[Prerequisiti](#page-0-1) [Requisiti](#page-0-2)** [Componenti usati](#page-0-3) **[Convenzioni](#page-0-4) [Debug](#page-1-0)** [DLSw Media Translation](#page-5-0) [DLSw Conducting Reverse Media Translation](#page-7-0) [Local DLSw Media Translation](#page-8-0) [Problemi di prestazioni](#page-11-0) [Informazioni correlate](#page-11-1)

## <span id="page-0-0"></span>Introduzione

In questo documento viene illustrato come risolvere i problemi relativi al Data Link Switching (DLSw) con i comandi di debug.

# <span id="page-0-1"></span>**Prerequisiti**

## <span id="page-0-2"></span>**Requisiti**

Nessun requisito specifico previsto per questo documento.

### <span id="page-0-3"></span>Componenti usati

Il documento può essere consultato per tutte le versioni software o hardware.

Le informazioni discusse in questo documento fanno riferimento a dispositivi usati in uno specifico ambiente di emulazione. Su tutti i dispositivi menzionati nel documento la configurazione è stata ripristinata ai valori predefiniti. Se la rete è operativa, valutare attentamente eventuali conseguenze derivanti dall'uso dei comandi.

### <span id="page-0-4"></span>**Convenzioni**

Per ulteriori informazioni sulle convenzioni usate, consultare il documento [Cisco sulle convenzioni](//www.cisco.com/en/US/tech/tk801/tk36/technologies_tech_note09186a0080121ac5.shtml) [nei suggerimenti tecnici](//www.cisco.com/en/US/tech/tk801/tk36/technologies_tech_note09186a0080121ac5.shtml).

# <span id="page-1-0"></span>**Debug**

Prima di usare il comando debug di questo documento, consultare le [informazioni importanti sui](//www.cisco.com/en/US/tech/tk801/tk379/technologies_tech_note09186a008017874c.shtml ) [comandi di debug.](//www.cisco.com/en/US/tech/tk801/tk379/technologies_tech_note09186a008017874c.shtml )

Per risolvere i problemi relativi all'avvio di una sessione, usare il comando debug dlsw e osservare quanto segue:

- Impostazione iniziale della sessione
- Se il circuito sta salendo

Il diagramma mostra il flusso per un controller di comunicazione Cisco 3174 all'host tramite DLSw+ (Data-Link Switching Plus):

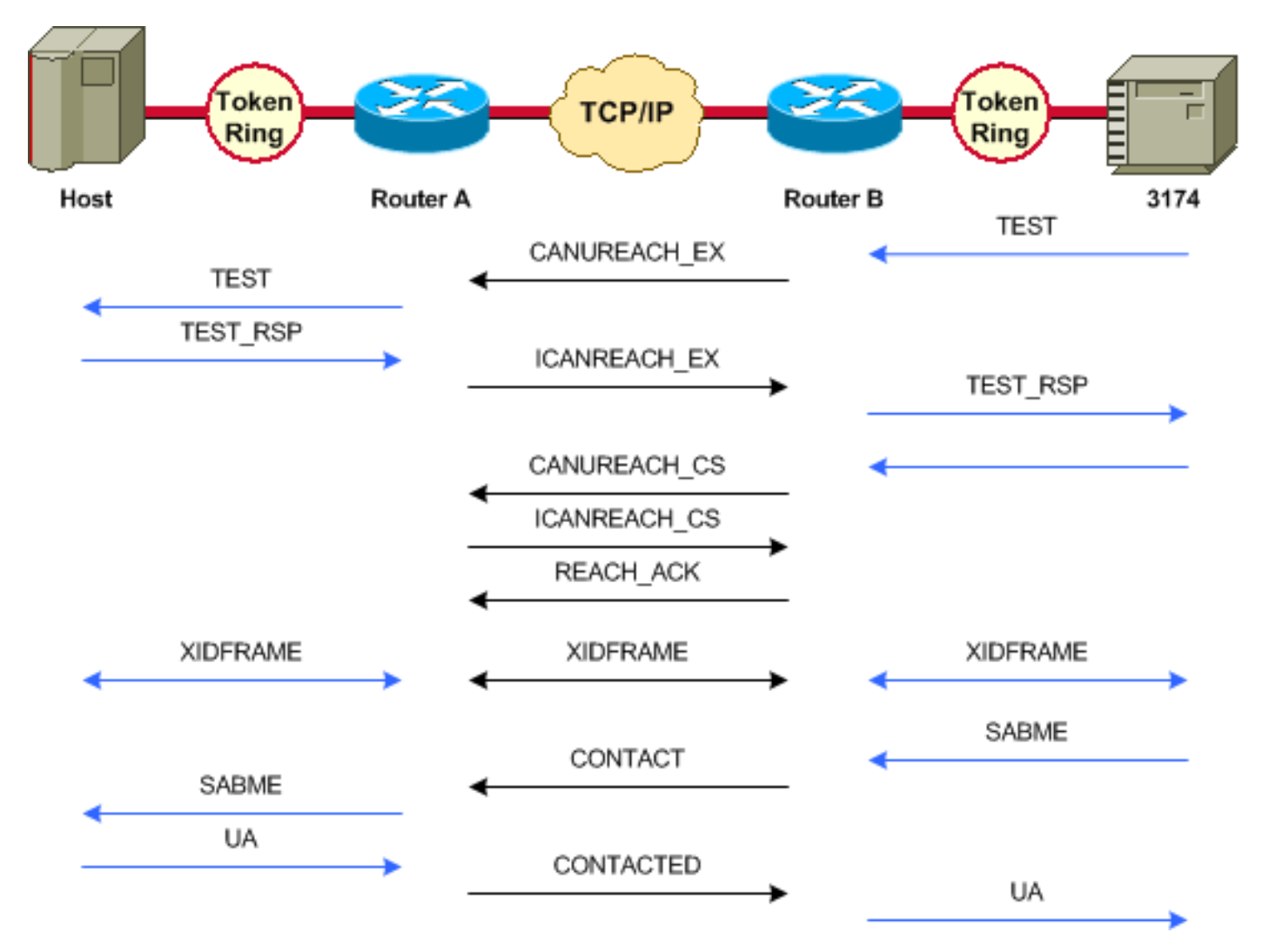

Nell'esempio successivo del comando debug dlsw viene mostrato il flusso di una sessione corretta mentre viene richiamato.

Attenzione: il comando debug disw può causare un grave calo delle prestazioni, in particolare se eseguito su un router con più circuiti connessi con più peer configurati.

```
ibu-7206# debug dlsw
```
DLSw reachability debugging is on at event level for all protocol traffic DLSw peer debugging is on DLSw local circuit debugging is on

DLSw core message debugging is on DLSw core state debugging is on DLSw core flow control debugging is on DLSw core xid debugging is on

ibu-7206#

DLSW Received-ctlQ : CLSI Msg : UDATA\_STN.Ind dlen: 208 CSM: Received CLSI Msg : UDATA\_STN.Ind dlen: 208 from TokenRing3/0 CSM: smac 8800.5a49.1e38, dmac c000.0000.0080, ssap F0, dsap F0 CSM: Received frame type NETBIOS DATAGRAM from 0800.5a49.1e38, To3/0 DLSw: peer\_put\_bcast() to non-grouped peer 5.5.5.1(2065) DLSw: Keepalive Request sent to peer 5.5.5.1(2065)) DLSw: Keepalive Response from peer 5.5.5.1(2065) DLSW Received-ctlQ : CLSI Msg : TEST\_STN.Ind dlen: 41 CSM: Received CLSI Msg : **TEST\_STN.Ind** dlen: 41 from TokenRing3/0 CSM: smac c001.68ff.0001, dmac 4000.0000.0001, ssap 4 , dsap 0 Si noti il frame di prova che proviene dalla LAN (localmente) dalla stazione c001.68ff.0001

all'indirizzo MAC 4000.0000.0001. Ogni volta che viene visualizzato un messaggio . Ind, si tratta di un pacchetto che proviene dalla LAN. Ogni volta che un pacchetto viene inviato alla LAN, dovrebbe essere visualizzato un .RSP.

DLSw: peer put bcast() to non-grouped peer 5.5.5.1(2065) %DLSWC-3-RECVSSP: SSP OP = 4( **ICR** ) -explorer from **peer 5.5.5.1**(2065) DISP Sent : CLSI Msg : **TEST\_STN.Rsp** dlen: 44

Si noti la trasmissione inviata al peer remoto e la risposta  $_{\rm LCR}$  (I Can Reach). Ciò significa che il router remoto ha identificato la stazione come raggiungibile. Notare quindi TEST\_STN.Rsp, che è la risposta di prova del router? alla stazione.

DLSW Received-ctlQ : CLSI Msg : **ID\_STN.Ind** dlen: 54 pfinCSM: Received CLSI Msg : **ID\_STN.Ind** dlen: 54 from TokenRing3/0 CSM: smac c001.68ff.0001, dmac 4000.0000.0001, ssap 4 , dsap 4

Dopo che la stazione riceve la risposta al test, il primo XID (Exchange Identification) viene inviato al router Cisco; questa condizione può essere rilevata con  $ID_{STN,Ind.}$  Il router rimane su questo frame finché i dettagli tra i due router DLSw non vengono cancellati.

DLSw: new\_ckt\_from\_clsi(): TokenRing3/0 4001.68ff.0001:4->4000.0000.0001:4 DLSw: START-FSM (1622182940): event:DLC-Id state:**DISCONNECTED** DLSw: core: dlsw\_action\_a() DISP Sent : CLSI Msg : **REQ\_OPNSTN.Req** dlen: 108 DLSw: END-FSM (1622182940): state:DISCONNECTED->**LOCAL\_RESOLVE** DLSW Received-ctlQ : CLSI Msg : **REQ\_OPNSTN.Cfm** CLS\_OK dlen: 108 DLSw: START-FSM (1622182940): event:DLC-ReqOpnStn.Cnf state:**LOCAL\_RESOLVE** DLSw: core: dlsw\_action\_b() CORE: Setting lf size to 30 %DLSWC-3-SENDSSP: SSP OP = 3( **CUR** ) to peer 5.5.5.1(2065) success DLSw: END-FSM (1622182940): state:LOCAL\_RESOLVE->**CKT\_START** %DLSWC-3-RECVSSP: SSP OP = 4( **ICR** ) from peer 5.5.5.1(2065) DLSw: 1622182940 recv FCI 0 - s:0 so:0 r:0 ro:0 DLSw: recv RWO DLSw: START-FSM (1622182940): event:WAN-ICR state:CKT\_START DLSw: core: dlsw\_action\_e() DLSw: sent RWO DLSw: 1622182940 sent FCI 80 on **ACK** - s:20 so:1 r:20 ro:1 %DLSWC-3-SENDSSP: SSP OP = 5( **ACK** ) to peer 5.5.5.1(2065) success DLSw: END-FSM (1622182940): state:CKT\_START->**CKT\_ESTABLISHED**

Si noti il flusso interno di DLSw tra i due peer. Questi pacchetti sono normali per ogni avvio di sessione.

La prima fase di questo processo consiste nel passare da uno stato disconnesso a uno stato CKT\_DEFINED; si verifica la seguente sequenza:

- 1. Entrambi i router trasmettono un frame CUR per il circuito stesso, denominato CUR\_cs (Can You Reach).
- 2. Quando il peer che avvia il frame CUR\_cs riceve un frame ICR\_cs, invia una conferma e si sposta per stabilire un circuito.
- 3. Entrambi i router DLSw sono pronti per l'elaborazione XID.

```
DLSw: START-FSM (1622182940): event:DLC-Id state:CKT_ESTABLISHED
DLSw: core: dlsw_action_f()
DLSw: 1622182940 sent FCA on XID
%DLSWC-3-SENDSSP: SSP OP = 7( XID ) to peer 5.5.5.1(2065) success
DLSw: END-FSM (1622182940): state:CKT_ESTABLISHED->CKT_ESTABLISHED
```
Dopo aver ricevuto un XID, la risposta del test viene inviata alla stazione e trattenuta dal router. Il router trasmette quindi questo XID al proprio peer attraverso questo circuito, ossia i pacchetti vengono inviati da e al peer con l'ID del circuito contrassegnato.

In questo modo, DLSw sa cosa sta succedendo tra due stazioni, perché DLSw termina la sessione LLC2 su ogni lato del cloud.

gnb%DLSWC-3-RECVSSP: SSP OP = 7( **XID** ) from peer 5.5.5.1(2065) DLSw: 1622182940 recv FCA on **XID** - s:20 so:0 r:20 ro:0 DLSw: START-FSM (1622182940): event:**WAN-XID** state:CKT\_ESTABLISHED DLSw: core: dlsw\_action\_g() DISP Sent : CLSI Msg : **ID.Rsp** dlen: 12 DLSw: END-FSM (1622182940): state:CKT\_ESTABLISHED->CKT\_ESTABLISHED DLSW Received-ctlQ : CLSI Msg : **ID.Ind** dlen: 39 DLSw: START-FSM (1622182940): event:DLC-Id state:CKT\_ESTABLISHED DLSw: core: dlsw\_action\_f() %DLSWC-3-SENDSSP: SSP OP = 7( **XID** ) to peer 5.5.5.1(2065) success DLSw: END-FSM (1622182940): state:CKT\_ESTABLISHED->CKT\_ESTABLISHED All'inizio è presente una risposta al primo XID inviato in precedenza.

Notare che, in ID.Rsp, l'XID viene inviato alla stazione, che risponde con un ID.Ind (che è un altro XID inviato al peer DLSw).

%DLSWC-3-RECVSSP: SSP OP = 8( **CONQ** ) from peer 5.5.5.1(2065) DLSw: START-FSM (1622182940): event:WAN-CONQ state:CKT\_ESTABLISHED La stazione dall'altra parte risponde con una SABME (CONQ) alla XID; di conseguenza, la negoziazione XID è stata terminata e la sessione è pronta per l'avvio.

DLSw: core: dlsw\_action\_i() DISP Sent : CLSI Msg : **CONNECT.Req** dlen: 16 *!--- CONNECT.Req means that a SABME has been sent.* DLSw: END-FSM (1622182940): state:CKT\_ESTABLISHED->CONTACT\_PENDING DLSW Received-ctlQ : CLSI Msg : CONNECT.Cfm CLS\_OK dlen: 8 DLSw: START-FSM (1622182940): event:DLC-Connect.Cnf state:CONTACT\_PENDING DLSw: core: dlsw\_action\_j() %DLSWC-3-SENDSSP: SSP OP = 9( CONR ) to peer 5.5.5.1(2065) success DISP Sent : CLSI Msg : FLOW.Req dlen: 0 DLSw: END-FSM (1622182940): state:CONTACT\_PENDING->CONNECTED

Il router riceve ora l'interfaccia utente dalla stazione e ciò è visibile nel messaggio CONNECT.Cfm. che viene inviato al peer remoto tramite CONR.

%DLSWC-3-RECVSSP: SSP OP = 10( INFO ) from peer 5.5.5.1(2065) DLSw: 1622182940 decr r - s:20 so:0 r:19 ro:0 DLSw: START-FSM (1622182940): event:WAN-INFO state:CONNECTED DLSw: core: dlsw\_action\_m() DISP Sent : CLSI Msg : **DATA.Req** dlen: 34 DLSw: END-FSM (1622182940): state:CONNECTED->CONNECTED DLSw: 1622182940 decr s - s:19 so:0 r:19 ro:0 DLSW Received-disp : CLSI Msg : **DATA.Ind** dlen: 35 DLSw: sent RWO DLSw: 1622182940 sent FCI 80 on INFO - s:19 so:0 r:39 ro:1 %DLSWC-3-SENDSSP: SSP OP = 10( INFO ) to peer 5.5.5.1(2065) success %DLSWC-3-RECVSSP: SSP OP = 10( INFO ) from peer 5.5.5.1(2065) DLSw: 1622182940 decr r - s:19 so:0 r:38 ro:1 DLSw: 1622182940 recv FCA on INFO - s:19 so:0 r:38 ro:0 DLSw: 1622182940 recv FCI 0 - s:19 so:0 r:38 ro:0 DLSw: recv RWO DLSw: START-FSM (1622182940): event:WAN-INFO state:CONNECTED DLSw: core: dlsw\_action\_m() DISP Sent : CLSI Msg : DATA.Req dlen: 28 DLSw: END-FSM (1622182940): state:CONNECTED->CONNECTED

DATA.Req indica che è stato trasmesso un I-frame; DATA.Ind indica che è stato ricevuto un I-frame. Queste opzioni sono molto utili per determinare i pacchetti che passano attraverso i router DLSw.

DLSW Received-ctlQ : CLSI Msg : DISCONNECT.Ind dlen: 8 DLSw: START-FSM (1622182940): event:DLC-Disc.Ind state:CONNECTED

L'output mostrato è  $DSCOMMET$ . Ind; come accennato in precedenza, . Ind proviene dalla LAN. Ciò significa che la stazione ha inviato una disconnessione. In questo modo, il router inizia a interrompere il circuito.

DLSw: core: dlsw\_action\_n() %DLSWC-3-SENDSSP: SSP OP = 14( **HLTQ** ) to peer 5.5.5.1(2065) success DLSw: END-FSM (1622182940): state:CONNECTED->DISC\_PENDING %DLSWC-3-RECVSSP: SSP OP = 15( **HLTR** ) from peer 5.5.5.1(2065) DLSw: START-FSM (1622182940): event:WAN-HLTR state:DISC\_PENDING

Dopo aver ricevuto la disconnessione, il router invia un messaggio HALT al peer remoto e attende la risposta. Dopo aver ricevuto la risposta, il router invia un agente utente alla stazione e chiude il circuito. Il nome visualizzato è DISCONNECT.Rsp:

DLSw: core: dlsw\_action\_q() DISP Sent : CLSI Msg : **DISCONNECT.Rsp** dlen: 4 DISP Sent : CLSI Msg : **CLOSE\_STN.Req** dlen: 4 DLSw: END-FSM (1622182940): state:DISC\_PENDING->CLOSE\_PEND DLSW Received-ctlQ : CLSI Msg : **CLOSE\_STN.Cfm** CLS\_OK dlen: 8 DLSw: START-FSM (1622182940): event:DLC-CloseStn.Cnf state:CLOSE\_PEND DLSw: core: dlsw\_action\_y() DLSw: **1622182940 to dead queue** DLSw: END-FSM (1622182940): state:CLOSE\_PEND->DISCONNECTED

Il DLSw inserisce quindi il circuito nella coda dei file inattivi. Dalla coda dei morti, i puntatori vengono ripuliti e sono pronti per un nuovo circuito.

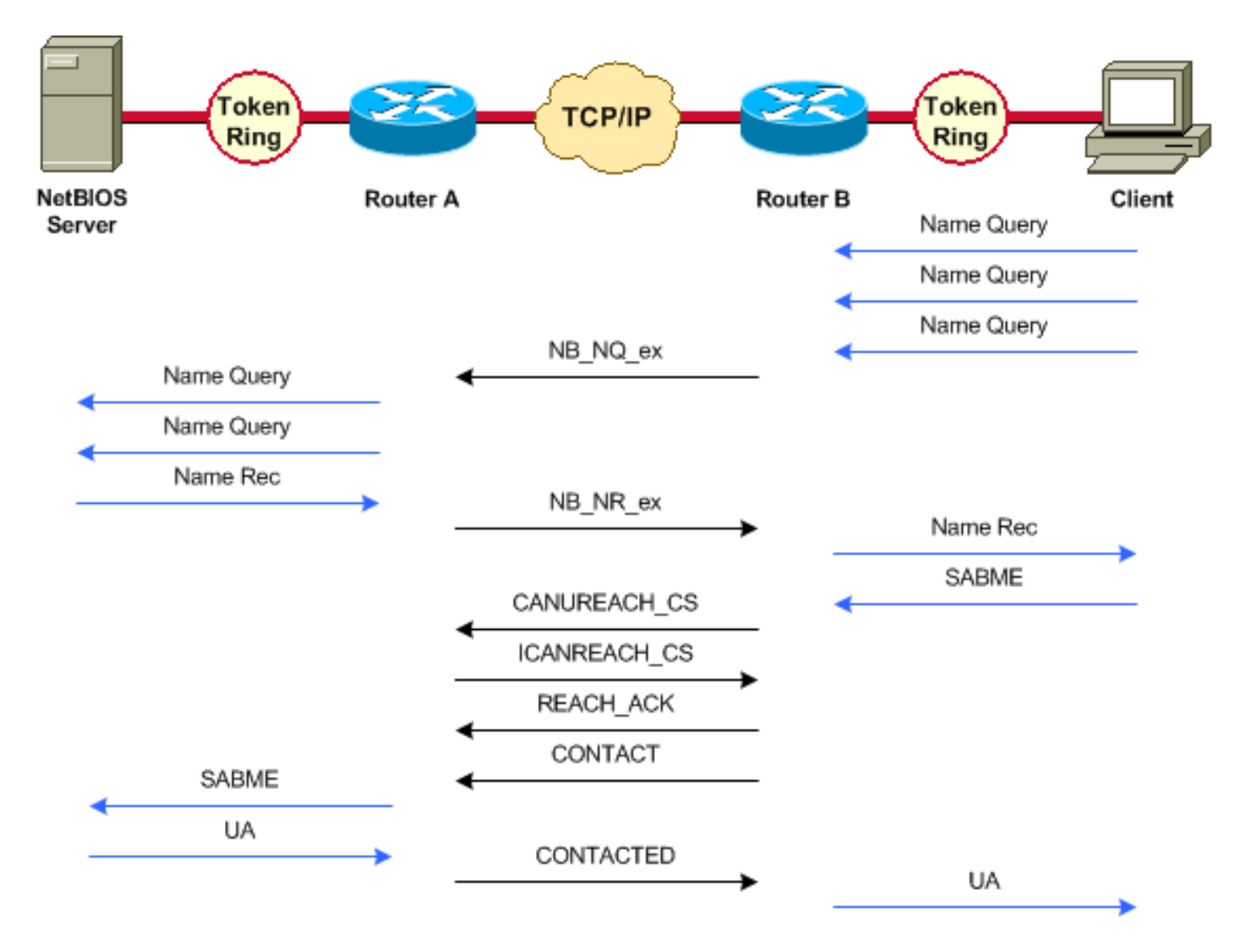

Per una sessione con NetBIOS, sono state apportate modifiche al modo in cui DLSw gestisce la negoziazione; ma i debug sono molto simili. L'unica differenza sia nella SNA che nel NetBIOS è che gli XID non vengono trasmessi alle stazioni NetBIOS e i router DLSw scambiano i frame NetBIOS Name Query e NetBIOS Name Recognized.

#### <span id="page-5-0"></span>DLSw Media Translation

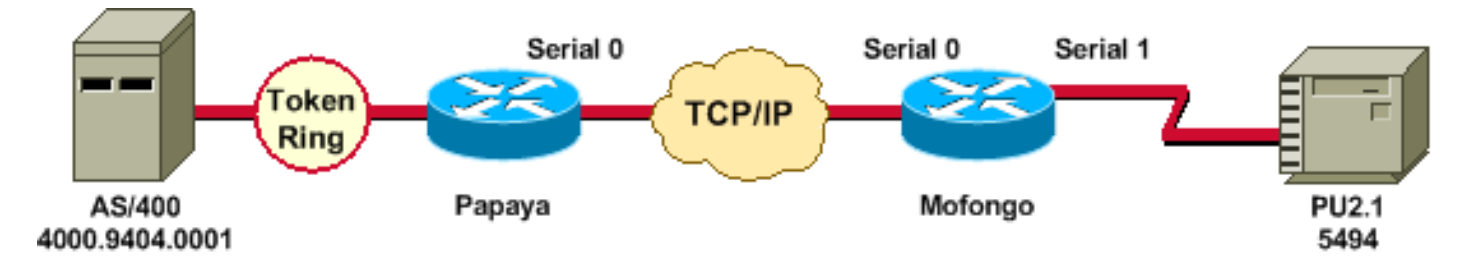

Dopo l'accensione dell'interfaccia, il router avvia il processo: determina la posizione del telecomando.

```
%LINEPROTO-5-UPDOWN: Line protocol on Interface Serial4, changed state to up
DLSW Received-ctlQ : CLSI Msg : ID_STN.Ind dlen: 46
CSM: Received CLSI Msg : ID_STN.Ind dlen: 46 from Serial4
CSM: smac 4000.5494.00dd, dmac 4000.9404.0001, ssap 4 , dsap 4
%DLSWC-3-RECVSSP: SSP OP = 4( ICR ) -explorer from peer 10.17.2.198(2065)
DLSw: new_ckt_from_clsi(): Serial4 4000.5494.00dd:4-4000.9404.0001:4
Dopo aver ricevuto il frame ICR, il DLSw avvia la macchina a stati finiti (FSM) per questa
```
sessione. Questa operazione viene eseguita dai file REQ\_OPNSTN.Req e REQ\_OPNSTN.Cfm che si trovano tra DLSw e Cisco Link Services Interface (CLSI).

DLSw: START-FSM (488636): event:DLC-Id state:DISCONNECTED DLSw: core: dlsw\_action\_a() DISP Sent : CLSI Msg : REQ\_OPNSTN.Req dlen: 106 DLSw: END-FSM (488636): state:DISCONNECTED->LOCAL\_RESOLVE DLSW Received-ctlQ : CLSI Msg : REQ\_OPNSTN.Cfm CLS\_OK dlen: 106 DLSw: START-FSM (488636): event:DLC-ReqOpnStn.Cnf state:LOCAL\_RESOLVE DLSw: core: dlsw\_action\_b() CORE: Setting lf size to FF

Dopo la conversazione con CLSI, il router invia i frame CUR di avvio della sessione al router remoto. Questi frame CUR si trovano solo tra i due router.

%DLSWC-3-SENDSSP: SSP OP = 3( CUR ) to peer 10.17.2.198(2065) success DLSw: END-FSM (488636): state:LOCAL\_RESOLVE->CKT\_START %DLSWC-3-RECVSSP: SSP OP = 4( ICR ) from peer 10.17.2.198(2065) DLSw: 488636 recv FCI 0 - s:0 so:0 r:0 ro:0 DLSw: recv RWO DLSw: START-FSM (488636): event:WAN-ICR state:CKT\_START DLSw: core: dlsw\_action\_e() DLSw: sent RWO DLSw: 488636 sent FCI 80 on ACK - s:20 so:1 r:20 ro:1 %DLSWC-3-SENDSSP: SSP OP = 5( ACK ) to peer 10.17.2.198(2065) success DLSw: END-FSM (488636): state:CKT\_START->CKT\_ESTABLISHED

Una volta stabilito il circuito, invia l'XID memorizzato e avvia lo scambio XID.

Èmolto importante capire da dove provengono gli XID. In questa situazione, ci sono due risultati importanti:

- DLC-Id???Indica che l'XID proviene dalla stazione DLC locale.
- WAN-XID??Indica che l'XID proviene dal router remoto (la stazione remota).

```
DLSw: START-FSM (488636): event:DLC-Id state:CKT_ESTABLISHED
DLSw: core: dlsw_action_f()
DLSw: 488636 sent FCA on XID
%DLSWC-3-SENDSSP: SSP OP = 7( XID ) to peer 10.17.2.198(2065) success
DLSw: END-FSM (488636): state:CKT_ESTABLISHED->CKT_ESTABLISHED
%DLSWC-3-RECVSSP: SSP OP = 7( XID ) from peer 10.17.2.198(2065)
DLSw: 488636 recv FCA on XID - s:20 so:0 r:20 ro:0
DLSw: START-FSM (488636): event:WAN-XID state:CKT_ESTABLISHED
DLSw: core: dlsw_action_g()
DISP Sent : CLSI Msg : ID.Rsp dlen: 12
DLSw: END-FSM (488636): state:CKT_ESTABLISHED->CKT_ESTABLISHED
%DLSWC-3-RECVSSP: SSP OP = 7( XID ) from peer 10.17.2.198(2065)
DLSw: START-FSM (488636): event:WAN-XID state:CKT_ESTABLISHED
DLSw: core: dlsw_action_g()
DISP Sent : CLSI Msg : ID.Req dlen: 88
DLSw: END-FSM (488636): state:CKT_ESTABLISHED->CKT_ESTABLISHED
DLSW Received-ctlQ : CLSI Msg : ID.Ind dlen: 82
DLSw: START-FSM (488636): event:DLC-Id state:CKT_ESTABLISHED
DLSw: core: dlsw_action_f()
%DLSWC-3-SENDSSP: SSP OP = 7( XID ) to peer 10.17.2.198(2065) success
DLSw: END-FSM (488636): state:CKT_ESTABLISHED->CKT_ESTABLISHED
%DLSWC-3-RECVSSP: SSP OP = 7( XID ) from peer 10.17.2.198(2065)
DLSw: START-FSM (488636): event:WAN-XID state:CKT_ESTABLISHED
DLSw: core: dlsw_action_g()
```
DISP Sent : CLSI Msg : ID.Rsp dlen: 88 DLSw: END-FSM (488636): state:CKT\_ESTABLISHED->CKT\_ESTABLISHED DLSW Received-ctlQ : CLSI Msg : ID.Ind dlen: 82 DLSw: START-FSM (488636): event:DLC-Id state:CKT\_ESTABLISHED DLSw: core: dlsw action  $f()$ %DLSWC-3-SENDSSP: SSP OP = 7( XID ) to peer 10.17.2.198(2065) success DLSw: END-FSM (488636): state:CKT\_ESTABLISHED->CKT\_ESTABLISHED %DLSWC-3-RECVSSP: SSP OP = 7( XID ) from peer 10.17.2.198(2065) DLSw: START-FSM (488636): event:WAN-XID state:CKT\_ESTABLISHED DLSw: core: dlsw\_action\_g() DISP Sent : CLSI Msg : ID.Rsp dlen: 88 DLSw: END-FSM (488636): state:CKT\_ESTABLISHED->CKT\_ESTABLISHED DLSW Received-ctlQ : CLSI Msg : ID.Ind dlen: 82 DLSw: START-FSM (488636): event:DLC-Id state:CKT\_ESTABLISHED DLSw: core: dlsw\_action\_f() %DLSWC-3-SENDSSP: SSP OP = 7( XID ) to peer 10.17.2.198(2065) success DLSw: END-FSM (488636): state:CKT\_ESTABLISHED->CKT\_ESTABLISHED

Il router riceve quindi il messaggio CONQ da AS/400 (SABME) che viene convertito nella linea seriale come comando Set Normal Response (SNRM). Quando l'agente utente viene visualizzato sulla linea seriale ( $_{\text{COMNET.CFm}}$ ), il router invia il comando CONR all'altro lato e sposta la sessione su CONNECTED.

 $b$ DLSWC-3-RECVSSP: SSP OP = 8( CONO ) from peer  $10.17.2.198(2065)$ DLSw: START-FSM (488636): event:WAN-CONQ state:CKT\_ESTABLISHED DLSw: core: dlsw\_action\_i() DISP Sent : CLSI Msg : CONNECT.Req dlen: 16 DLSw: END-FSM (488636): state:CKT\_ESTABLISHED->CONTACT\_PENDING DLSW Received-ctlQ : CLSI Msg : CONNECT.Cfm CLS\_OK dlen: 8 DLSw: START-FSM (488636): event:DLC-Connect.Cnf state:CONTACT\_PENDING DLSw: core: dlsw\_action\_j() %DLSWC-3-SENDSSP: SSP OP = 9( CONR ) to peer 10.17.2.198(2065) success DLSw: END-FSM (488636): state:CONTACT\_PENDING->CONNECTED

#### <span id="page-7-0"></span>DLSw Conducting Reverse Media Translation

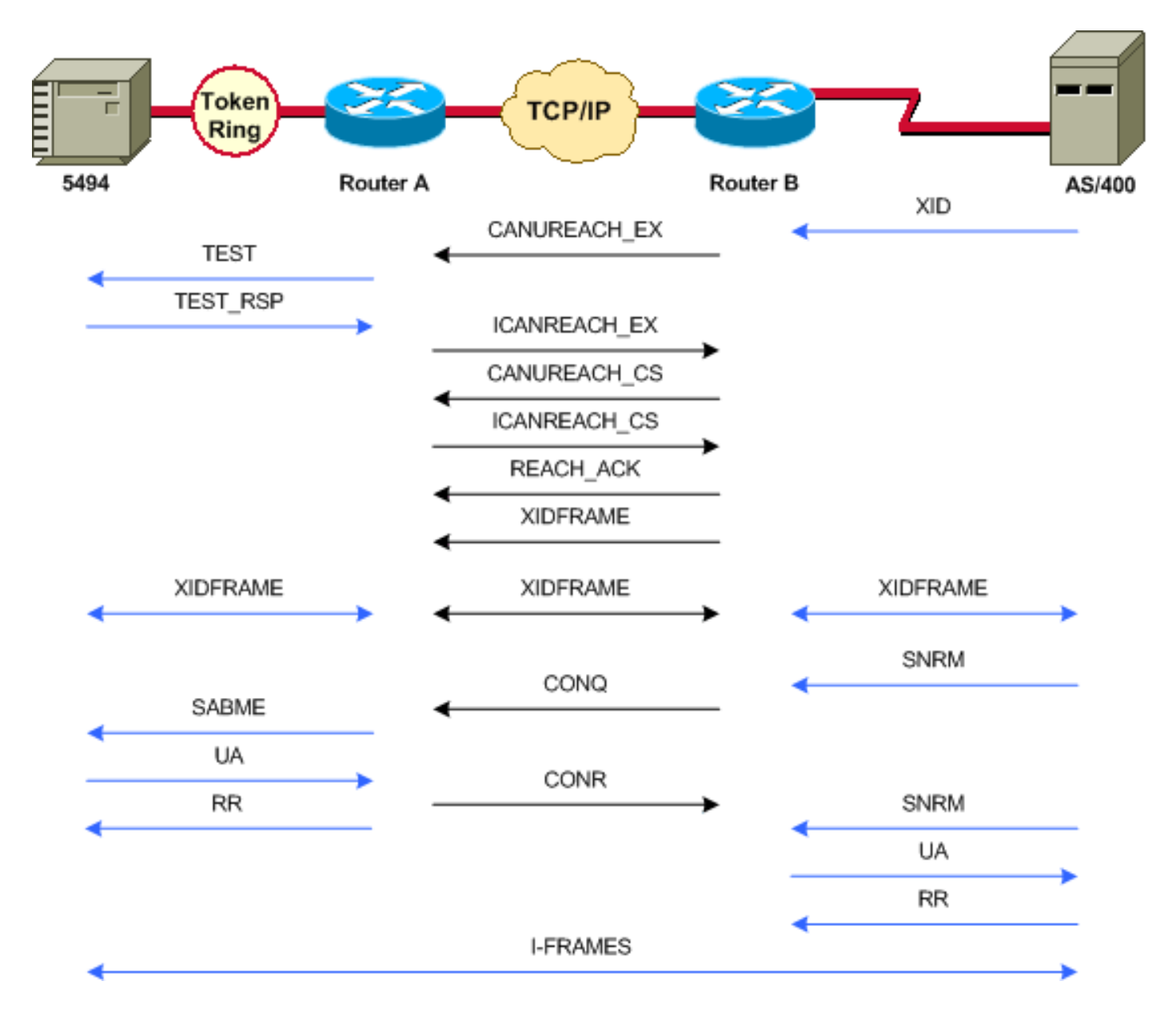

Un'altra configurazione comune è denominata LLC (Logical Link Control) in modalità reverse-Synchronous Data Link Control (SDLC; SDLC), ossia quando la stazione principale è collegata al router tramite una linea SDLC. Questa condizione si verifica in genere negli ambienti host in cui si esegue la migrazione dell'host a un allegato Token Ring. Questa configurazione cambia il modo in cui DLSw gestisce la linea SDLC, poiché in genere vi è un elevato grado di incertezza in merito all'attivazione o meno della CPU remota.

Poiché AS/400 è primario o è impostato per essere negoziabile nel ruolo, è necessario avviare la sessione. In tal caso, si verifica la sequente sequenza:

- 1. La linea seriale diventa operativa.
- 2. AS/400 invia il primo XID.
- 3. Viene avviato il processo di ricerca del telecomando.
- 4. La configurazione del circuito è completata.
- 5. La negoziazione XID inizia nella riga.

#### <span id="page-8-0"></span>Local DLSw Media Translation

Al termine della negoziazione XID, AS/400 invia un messaggio SNRM al router Cisco. In questo modo, il router invia un messaggio CONQ e si aspetta un messaggio CONR dal router remoto. Ma l'agente utente non viene inviato fino a dopo il ricevimento del CONR.

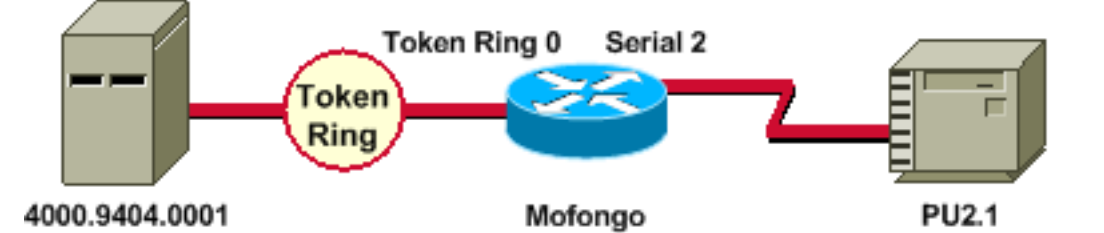

%LINEPROTO-5-UPDOWN: Line protocol on Interface Serial2, changed state to up %SYS-5-CONFIG\_I: Configured from console by console DLSW Received-ctlQ : CLSI Msg : ID\_STN.Ind dlen: 46 CSM: Received CLSI Msg : ID\_STN.Ind dlen: 46 from Serial2

Poiché si tratta di un DLSw locale, il comportamento è leggermente diverso. La prima cosa che viene rilevata è lo XID dal lato seriale. È necessario memorizzare l'XID dal lato seriale fino al completamento dei frame di test LLC e delle relative risposte.

CSM: smac 4000.5494.00dd, dmac 4000.9404.0001, ssap 4 , dsap 4 DISP Sent : CLSI Msg : TEST\_STN.Req dlen: 46 DISP Sent : CLSI Msg : TEST\_STN.Req dlen: 46 DISP Sent : CLSI Msg : TEST\_STN.Req dlen: 46 CSM: Write to all peers not ok - PEER\_NO\_CONNECTIONS DLSW Received-ctlQ : CLSI Msg : TEST\_STN.Ind dlen: 43 CSM: Received CLSI Msg : TEST\_STN.Ind dlen: 43 from TokenRing0 CSM: smac c000.9404.0001, dmac 4000.5494.00dd, ssap 0 , dsap 4

La stazione di test lascia il router e la risposta viene ricevuta da AS/400. È ora possibile creare l'FSM locale. Questa è una sessione locale.

DLSw: csm\_to\_local(): Serial2-->TokenRing0 4000.5494.00dd:4->4000.9404.0001:4 DLSw: START-LFSM TokenRing0 (4000.9404.0001->4000.5494.00dd) event:ADMIN-START DLSw: LFSM-A: Opening DLC station DISP Sent : CLSI Msg : REQ\_OPNSTN.Req dlen: 106 DLSw: END-LFSM (4000.9404.0001->4000.5494.00dd): state:DISCONNECTED ->OPN\_STN\_PEND DLSw: START-LFSM Serial2 (4000.5494.00dd->4000.9404.0001) event:ADMIN-START DLSw: LFSM-A: Opening DLC station DISP Sent : CLSI Msg : REQ\_OPNSTN.Req dlen: 106 DLSw: END-LFSM (4000.5494.00dd->4000.9404.0001): state:DISCONNECTED ->OPN\_STN\_PEND DLSW Received-ctlQ : CLSI Msg : REQ\_OPNSTN.Cfm CLS\_OK dlen: 106 DLSw: START-LFSM TokenRing0 (4000.9404.0001->4000.5494.00dd) event:DLC-ReqOpnStn.Cnf DLSw: LFSM-B: DLC station opened DLSw: END-LFSM (4000.9404.0001->4000.5494.00dd): state:OPN\_STN\_PEND ->ESTABLISHED DLSW Received-ctlQ : CLSI Msg : REQ\_OPNSTN.Cfm CLS\_OK dlen: 106 DLSw: START-LFSM Serial2 (4000.5494.00dd->4000.9404.0001) event:DLC-ReqOpnStn.Cnf DLSw: LFSM-B: DLC station opened DLSw: processing saved clsi message

Dopo la conferma locale che l'FSM è pronto, il router invia l'XID (ID.Req) al partner, ossia AS/400 in questo scenario.

DLSw: START-LFSM Serial2 (4000.5494.00dd->4000.9404.0001) event:DLC-Id DLSw: LFSM-X: forward XID to partner DISP Sent : CLSI Msg : ID.Req dlen: 12 DLSw: END-LFSM (4000.5494.00dd->4000.9404.0001): state:ESTABLISHED ->ESTABLISHED DLSw: END-LFSM (4000.5494.00dd->4000.9404.0001): state:OPN\_STN\_PEND ->ESTABLISHED DLSW Received-ctlQ : CLSI Msg : ID.Cfm CLS\_OK dlen: 32 DLSw: START-LFSM TokenRing0 (4000.9404.0001->4000.5494.00dd) event:DLC-Id

DLSw: LFSM-X: forward XID to partner DISP Sent : CLSI Msg : ID.Rsp dlen: 12 DLSw: END-LFSM (4000.9404.0001->4000.5494.00dd): state:ESTABLISHED ->ESTABLISHED

Un XID viene dal Token Ring. Questo ID.Ind ha una lunghezza di 108 e deve essere inoltrato al partner in questo scenario, che è la linea SDLC. Questa condizione può essere rilevata con il file ID.Req inviato. Si noti che, ogni volta che si riceve un pacchetto, occorre avviare un modulo LFSM.

DLSw Received-ctlQ : CLSI Msg : ID.Ind dlen: 108 DLSw: START-LFSM TokenRing0 (4000.9404.0001->4000.5494.00dd) event:DLC-Id DLSw: LFSM-X: forward XID to partner DISP Sent : CLSI Msg : ID.Req dlen: 88 DLSw: END-LFSM (4000.9404.0001->4000.5494.00dd): state:ESTABLISHED ->ESTABLISHED

Notare la risposta XID dalla linea seriale e come viene inoltrata al partner (in questo caso la stazione Token Ring). L'operazione prosegue per un po', fino al completamento dello scambio XID per questo dispositivo PU 2.1.

 DLSW Received-ctlQ : CLSI Msg : ID.Ind dlen: 82 DLSw: START-LFSM Serial2 (4000.5494.00dd->4000.9404.0001) event:DLC-Id DLSw: LFSM-X: forward XID to partner DISP Sent : CLSI Msg : ID.Rsp dlen: 80 DLSw: END-LFSM (4000.5494.00dd->4000.9404.0001): state:ESTABLISHED ->ESTABLISHED DLSW Received-ctlQ : CLSI Msg : ID.Ind dlen: 108 DLSw: START-LFSM TokenRing0 (4000.9404.0001->4000.5494.00dd) event:DLC-Id DLSw: LFSM-X: forward XID to partner DISP Sent : CLSI Msg : ID.Rsp dlen: 88 DLSw: END-LFSM (4000.9404.0001->4000.5494.00dd): state:ESTABLISHED ->ESTABLISHED DLSW Received-ctlQ : CLSI Msg : ID.Ind dlen: 82 DLSw: START-LFSM Serial2 (4000.5494.00dd->4000.9404.0001) event:DLC-Id DLSw: LFSM-X: forward XID to partner DISP Sent : CLSI Msg : ID.Rsp dlen: 80 DLSw: END-LFSM (4000.5494.00dd->4000.9404.0001): state:ESTABLISHED ->ESTABLISHED DLSW Received-ctlQ : CLSI Msg : ID.Ind dlen: 108 DLSw: START-LFSM TokenRing0 (4000.9404.0001->4000.5494.00dd) event:DLC-Id DLSw: LFSM-X: forward XID to partner DISP Sent : CLSI Msg : ID.Rsp dlen: 88 DLSw: END-LFSM (4000.9404.0001->4000.5494.00dd): state:ESTABLISHED ->ESTABLISHED %LINK-3-UPDOWN: Interface Serial2, changed state to up DLSW Received-ctlQ : CLSI Msg : ID.Ind dlen: 82 DLSw: START-LFSM Serial2 (4000.5494.00dd->4000.9404.0001) event:DLC-Id DLSw: LFSM-X: forward XID to partner DISP Sent : CLSI Msg : ID.Rsp dlen: 80 DLSw: END-LFSM (4000.5494.00dd->4000.9404.0001): state:ESTABLISHED ->ESTABLISHED

Dopo lo scambio XID, viene ricevuta una SABME dall'AS/400 attraverso CONNECT.Ind. In questo modo il router invia un messaggio CONNECT.Req alla linea SDLC, ossia il protocollo SNRM. Quindi, si riceve un CONNECT.Cfm (UA) dalla linea seriale, che fa sì che il codice DLSw invii un CONNECT.Rsp (UA) ad AS/400.

 DLSW Received-ctlQ : CLSI Msg : CONNECT.Ind dlen: 8 DLSw: START-LFSM TokenRing0 (4000.9404.0001->4000.5494.00dd) event:DLC-Connect.Ind DLSw: LFSM-C: starting local partner DLSw: START-LFSM Serial2 (4000.5494.00dd->4000.9404.0001) event:ADMIN-CONN DLSw: LFSM-D: sending connect request to station DISP Sent : CLSI Msg : CONNECT.Req dlen: 16 DLSw: END-LFSM (4000.5494.00dd->4000.9404.0001): state:ESTABLISHED ->CONN\_OUT\_PEND DLSw: END-LFSM (4000.9404.0001->4000.5494.00dd): state:ESTABLISHED ->CONN\_IN\_PEND DLSW Received-ctlQ : CLSI Msg : CONNECT.Cfm CLS\_OK dlen: 8 DLSw: START-LFSM Serial2 (4000.5494.00dd->4000.9404.0001) event:DLC-Connect.Cnf

```
DLSw: LFSM-E: station accepted the connection
DLSw: START-LFSM TokenRing0 (4000.9404.0001->4000.5494.00dd) event:ADMIN-CONN
DLSw: LFSM-F: accept incoming connection
 DISP Sent : CLSI Msg : CONNECT.Rsp dlen: 20
DLSw: END-LFSM (4000.9404.0001->4000.5494.00dd): state:CONN_IN_PEND ->CONNECTED
 DISP Sent : CLSI Msg : FLOW.Req dlen: 0
DLSw: END-LFSM (4000.5494.00dd->4000.9404.0001): state:CONN_OUT_PEND->CONNECTED
Questa è la sessione che si verifica quando il controller (SDLC) viene arrestato:
```
%LINEPROTO-5-UPDOWN: Line protocol on Interface Serial2, changed state to down %LINK-5-CHANGED: Interface Serial2, changed state to administratively down DLSW Received-ctlQ : CLSI Msg : DISCONNECT.Ind dlen: 8 DLSw: START-LFSM Serial2 (4000.5494.00dd->4000.9404.0001) event:DLC-Disc.Ind DLSw: LFSM-Q: acknowledge disconnect DISP Sent : CLSI Msg : DISCONNECT.Rsp dlen: 4

In questo caso, viene inviato un DISCO all'AS/400 ( $_{\text{DISCOMNET,Rsp}}$ ). Il circuito locale viene quindi demolito.

```
DLSw: START-LFSM TokenRing0 (4000.9404.0001->4000.5494.00dd) event:ADMIN-STOP
DLSw: LFSM-Z: close dlc station request
 DISP Sent : CLSI Msg : CLOSE_STN.Req dlen: 4
DLSw: END-LFSM (4000.9404.0001->4000.5494.00dd): state:ESTABLISHED ->CLOSE_PEND
 DISP Sent : CLSI Msg : CLOSE_STN.Req dlen: 4
DLSw: END-LFSM (4000.5494.00dd->4000.9404.0001): state:ESTABLISHED ->CLOSE_PEND
 DLSW Received-ctlQ : CLSI Msg : CLOSE_STN.Cfm CLS_OK dlen: 8
DLSw: START-LFSM TokenRing0 (4000.9404.0001->4000.5494.00dd) event:DLC-CloseStn.Cnf
DLSw: LFSM-Y: driving partner to close circuit
DLSw: START-LFSM Serial2 (4000.5494.00dd->4000.9404.0001) event:ADMIN-STOP
DLSw: END-LFSM (4000.5494.00dd->4000.9404.0001): state:CLOSE_PEND ->CLOSE_PEND
DLSw: END-LFSM (4000.9404.0001->4000.5494.00dd): state:CLOSE_PEND ->DISCONNECTED
 DLSW Received-ctlQ : CLSI Msg : DISCONNECT.Ind dlen: 8
DLSw: START-LFSM Serial2 (4000.5494.00dd->4000.9404.0001) event:DLC-Disc.Ind
DLSw: END-LFSM (4000.5494.00dd->4000.9404.0001): state:CLOSE_PEND ->CLOSE_PEND
 DLSW Received-ctlQ : CLSI Msg : CLOSE_STN.Cfm CLS_OK dlen: 8
DLSw: START-LFSM Serial2 (4000.5494.00dd->4000.9404.0001) event:DLC-CloseStn.Cnf
DLSw: LFSM-Y: removing local switch entity
DLSw: END-LFSM (4000.5494.00dd->4000.9404.0001): state:CLOSE_PEND ->DISCONNECTED
Dopo la ricezione di DISCONNECT.Ind (UA) da AS/400, la sessione viene pulita e impostata sullo
stato di disconnessione.
```
## <span id="page-11-0"></span>Problemi di prestazioni

Per ulteriori informazioni sui problemi relativi alle prestazioni, fare riferimento alla sezione [Gestione della larghezza di banda e accodamento](//www.cisco.com/warp/customer/cc/pd/ibsw/ibdlsw/tech/dls5_rg.htm) in [DLSw+ \(Data-Link Switching Plus\)](//www.cisco.com/warp/customer/cc/pd/ibsw/ibdlsw/tech/tadlt_rg.htm) o a [DLSw+ SAP/MAC Filtering Techniques.](//www.cisco.com/warp/customer/697/dlswfilter.html)

## <span id="page-11-1"></span>Informazioni correlate

- [Risoluzione dei problemi DLSw](//www.cisco.com/warp/customer/697/dlswts1.html?referring_site=bodynav)
- [Supporto DLSw e DLSw+](//www.cisco.com/en/US/tech/tk331/tk336/tk163/tsd_technology_support_sub-protocol_home.html?referring_site=bodynav)
- [Supporto tecnologico](//www.cisco.com/cisco/web/psa/default.html?mode=tech&referring_site=bodynav)
- [Supporto prodotti](//www.cisco.com/cgi-bin/Support/PSP/index.pl?i=Products&referring_site=bodynav)
- [Supporto tecnico Cisco Systems](//www.cisco.com/cisco/web/support/index.html?referring_site=bodynav)